# **Панели оператора и модули дисплеев PanelView Plus с 700 по 1500 и PanelView Plus Compact 1000**

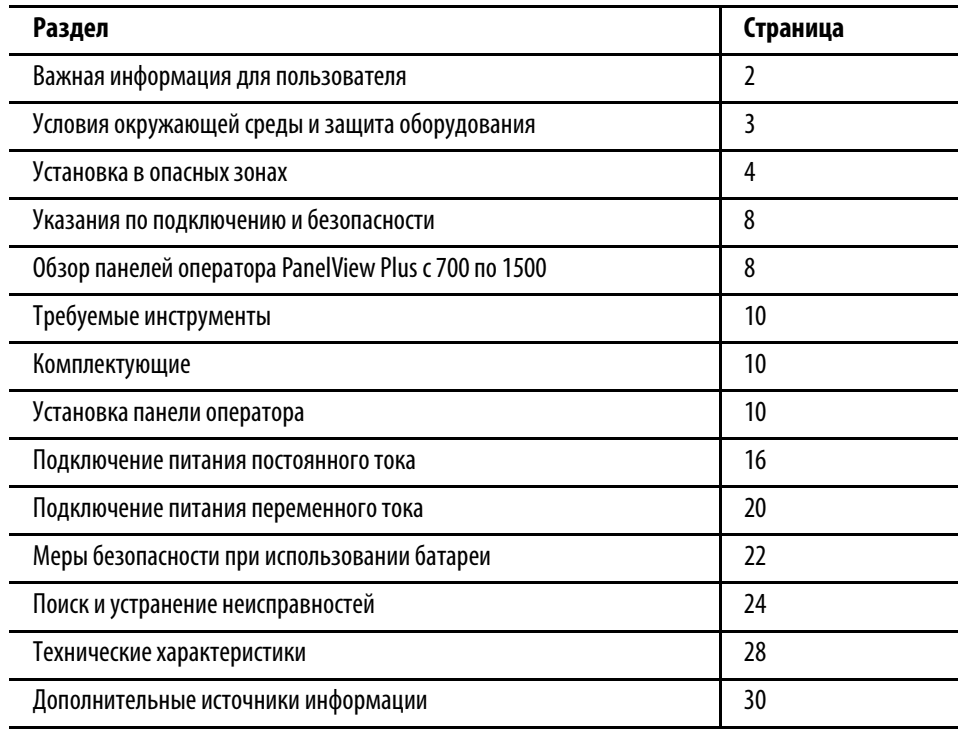

# Номера по каталогу 2711 P-Kxxxx, 2711 P-Txxxx, 2711 P-Bxxxx, 2711 PWxxxx, 2711PC-T10C4D1

# **Описание публикации**

В данном документе содержатся инструкции по установке следующих устройств:

- Панели оператора PanelView Plus или PanelView Plus CE от 700 до 1500 заводской сборки.
- Модули дисплея PanelView Plus или PanelView Plus CE от 700 до 1500.
- Панель оператора PanelView Plus Compact 1000 заводской сборки.

За более подробной информацией по установке, подключению, поиску и устранению неисправностей панелей оператора обращайтесь к публикациям, перечисленным в разделе «Дополнительные источники информации».

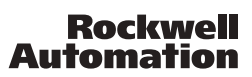

# <span id="page-1-0"></span>**Важная информация для пользователя**

Рабочие характеристики полупроводникового оборудования отличаются от параметров электромеханического оборудования. Публикация [SGI-1.1](http://literature.rockwellautomation.com/idc/groups/literature/documents/in/sgi-in001_-en-p.pdf) Safety Guidelines for the Application, Installation and Maintenance of Solid State Controls (Основы безопасности при использовании, установке и обслуживании полупроводниковых устройств), которую можно получить в региональном офисе отдела продаж корпорации Rockwell Automation или в Интернете ( [http://literature.rockwellautomation.com\)](http://literature.rockwellautomation.com), описывает некоторые важные различия между полупроводниковым оборудованием и электромеханическими устройствами. Из-за этих различий, а также ввиду широкого разнообразия в применении различных полупроводниковых устройств, персонал, ответственный за работу с указанным оборудованием, должен убедиться, что в каждом конкретном случае такое применение является целесообразным.

Корпорация Rockwell Automation, Inc. не берет на себя ответственность за прямой или косвенный ущерб, возникший при использовании этого оборудования.

Примеры и схемы в данном руководстве приведены исключительно в иллюстративном качестве. Поскольку с любым конкретным устройством связано множество переменных параметров и требований, корпорация Rockwell Automation, Inc. не может принять на себя каких-либо обязательств или ответственности за практическое применение приведенных здесь примеров и схем.

Корпорация Rockwell Automation, Inc. не принимает на себя никаких патентных обязательств в отношении использования информации, схем подключения, оборудования и программного обеспечения, приведенных в данном руководстве.

Полное или частичное воспроизведение содержимого данного документа без письменного разрешения Rockwell Automation, Inc. запрещено.

В данном руководстве мы обращаем ваше внимание на вопросы техники безопасности с помощью следующих обозначений.

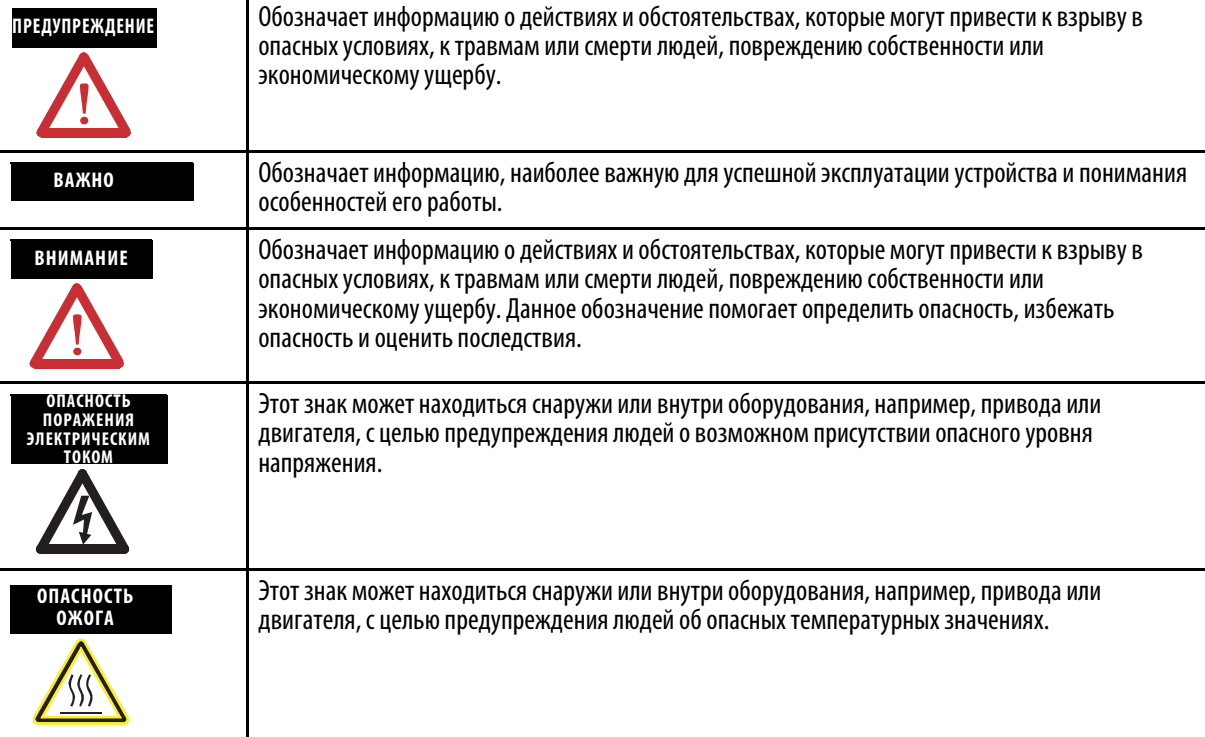

# <span id="page-2-0"></span>**Условия окружающей среды и защита оборудования**

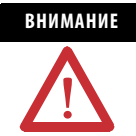

**ВНИМАНИЕ** Данное оборудование предназначено для использования в промышленной среде, имеющей категорию загрязнения 2, в установках с перенапряжением категории II (в соответствии с публикацией IEC 60664-1) при высоте до 2000 метров (6561 футов) без изменения номинальных значений.

> Панели операторов предназначены для использования с программируемыми контроллерами. Панели оператора с питанием переменного тока нужно подключать к вторичной обмотке изолирующего трансформатора. В соответствии с публикацией 11 IEC/CISPR, данное оборудование классифицируется как промышленное оборудование группы 1, класса A. Для обеспечения электромагнитной совместимости в условиях кондуктивных и наводимых помех может потребоваться принятие дополнительных мер. Korean Radio Wave Suitability Registration – Данное оборудование зарегистрировано в Реестре электромагнитной совместимости в качестве коммерческого оборудования (A), а не в качестве оборудования для домашнего использования. Продавцы или пользователи должны это учитывать. Данное оборудование поставляется в открытом исполнении. Оно должно устанавливаться в шкаф, специально разработанный для данных условий окружающей среды и позволяющий предотвратить травмы персонала в результате соприкосновения с токоведущими частями. Работать с внутренними компонентами шкафа и прикасаться к ним можно только с помощью инструмента. Панели оператора отвечают указанному Типу по классификации NEMA и номиналам IEC только при условии установки в панель или шкаф с соответствующими номинальными характеристиками. В последующих разделах данной публикации могут содержаться дополнительные сведения о параметрах защиты шкафа от воздействия окружающей среды, обеспечивающих соответствие определенным сертификатам безопасности. За дополнительной информацией обращайтесь к документам:

- **·** Публикация [1770-4.1](http://literature.rockwellautomation.com/idc/groups/literature/documents/in/1770-in041_-en-p.pdf) Allen-Bradley ("Industrial Automation Wiring and Grounding Guidelines" (Рекомендации по подключению проводов и заземлению при автоматизации промышленного производства).
- **·** Публикация 250 стандартов NEMA и публикация 60529 IEC. Содержит пояснения по степеням защиты, обуспечиваемым различными типами шкафов.

# **Коммуникационный порт ControlNet**

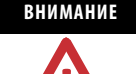

**ВНИМАНИЕ** Панели оператора PanelView Plus с коммуникационными портами ControlNet также содержат Порт доступа к сети (NAP). Этот порт используется для временного подключения программаторов к устройствам сети ControlNet и не предназначен для продолжительной работы.

# <span id="page-3-0"></span>**Установка в опасных зонах**

Данное оборудование может использоваться в следующих зонах:

- Класс I, Раздел 2, Группы A, B, C, D.
- Класс II, Раздел 2, Группы F, G.
- Класс III.
- Обычная, только если зона не является опасной.

При использовании в опасных зонах действует следующее предупреждение.

# **ПРЕДУПРЕЖДЕНИЕ** Опасность взрыва

- Замена компонентов может повлечь за собой непригодность оборудования для использования в опасных зонах.
- Отсоединяйте данное оборудование только в том случае, если отключено питание, или известно, что данная зона не является опасной.
- Подключайте или отключайте компоненты только в том случае, если отключено питание.
- Все подключения должны соответствовать статьям 501, 502, 503 N.E.С и/или разделу 18-1J2 СЕ.С соответственно.
- Периферийное оборудование должно подходить для использования в данной зоне.

Панели оператора имеют температурный код T4 и работают при максимальной температуре окружающего воздуха 55 °C (131 °F). Не устанавливайте панели оператора в тех средах, где атмосферные газы имеют температуру возгорания **менее** 135 °C (275 °F).

# **Environnements dangereux**

Cet équipement ne peut être utilisé que dans les environnements suivants :

- Classe I, Division 2, Groupes A, B, C, D
- Classe II, Division 2, Groupes F, G
- Classe III
- ou environnements non-dangereux

La mise en garde suivante s'applique à une utilisation en environnement dangereux.

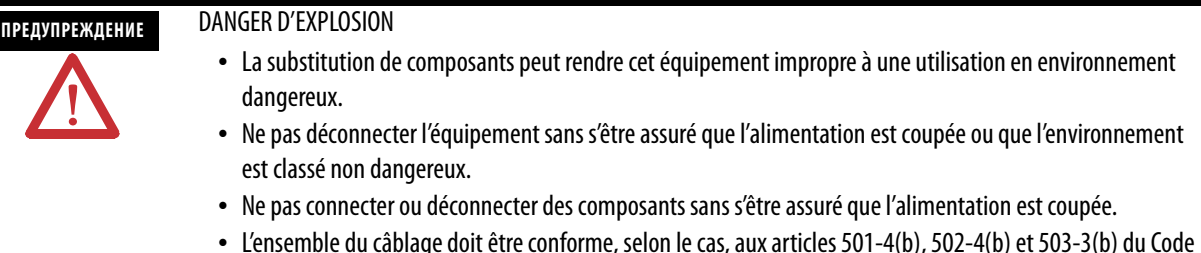

- L'ensemble du câblage doit être conforme, selon le cas, aux articles 501-4(b), 502-4(b) et 503-3(b) du Code national de l'électricité des Etats-Unis.
- L'équipement périphérique doit être adapté à l'environnement dans lequel il est utilisé.

Le code de température de fonctionnement des terminaux PanelView Plus et PanelView Plus CE est T4 pour une température ambiante maximale de 55 °C. N'installez pas les terminaux dans des environnements contenant des gaz atmosphériques inflammables à **moins** de 135 °C.

# **Порты USB**

На всех панелях оператора PanelView Plus и PanelView Plus Compact имеются порты универсальной последовательной шины (USB), соответствующие опасным средам. В данном разделе подробно описываются требования к подключению. Раздел приводится в соответствии со статьей 500 документа National Electrical Code (Государственный стандарт установки оборудования).

### **Подключение устройств к панелям оператора**

Полевые устройства без индуктивной связи

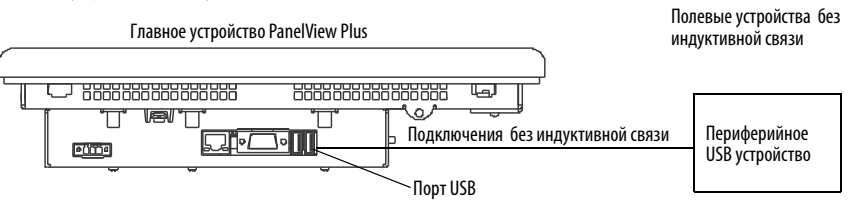

#### **Таблица 1 – Параметры цепи USB-порта PanelView Plus**

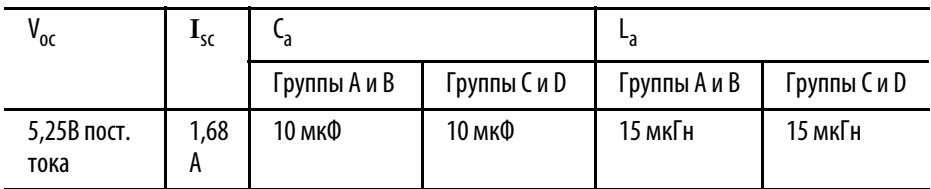

Выбранное неиндуктивное полевое устройство должно иметь параметры цепи, соответствующие Таблице 2.

#### **Таблица 2 – Требуемые параметры цепи для периферийного устройства с USB - подключением**

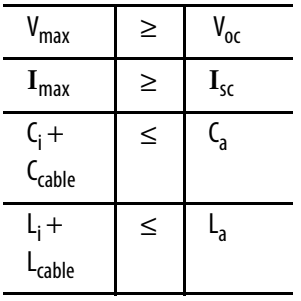

# Информация по использованию

В соответствии с National Electrical Code параметры цепи полевого устройства без индуктивной связи для использования в опасных зонах должны соотстветвовать параметрам полевых устройств без индуктивной связи таким образом, что при их совместном использовании они остаются без индуктивной связи. Панели оператора PanelView Plus и периферийные устройства с USB-подключением должны использоваться в соответствии со следующими рекомендациями.

Параметры цепи USB-порта PanelView Plus представлены в таблице 1. Периферийное устройство с подключением к USB-порту и соединительный кабель должны иметь параметры цепи с ограничениями, указанными в Таблице 2, для того, чтобы при подключении к USB-порту PanelView Plus они оставались без индуктивной связи. Если показатели емкости и индуктивности кабеля не известны, разрешается использовать следующие значения из ANSI/ISA-RP 12.06.01-2003:

$$
C_{\text{cable}} = 197 \text{ mK} \Phi/\text{m} \ (60 \text{ mK} \Phi/\text{dyT})
$$
\n
$$
L_{\text{cable}} = 0.7 \text{ mK} \Phi/\text{m} \ (0.20 \text{ mK} \text{mK}/\text{dyT})
$$

Полевые подключения без индуктивной связи должны устанавливаться и прерываться в соответствии с параграфом 501,10(B)(3) документа National Electrical Code (NEC) ANSI/NFPA 70, или другого действующего регионального руководства.

Эти полевые устройства без индуктивной связи не сертифицированы для использования с другими полевыми устройствами без индуктивной связи.

#### **Условные обозначения**

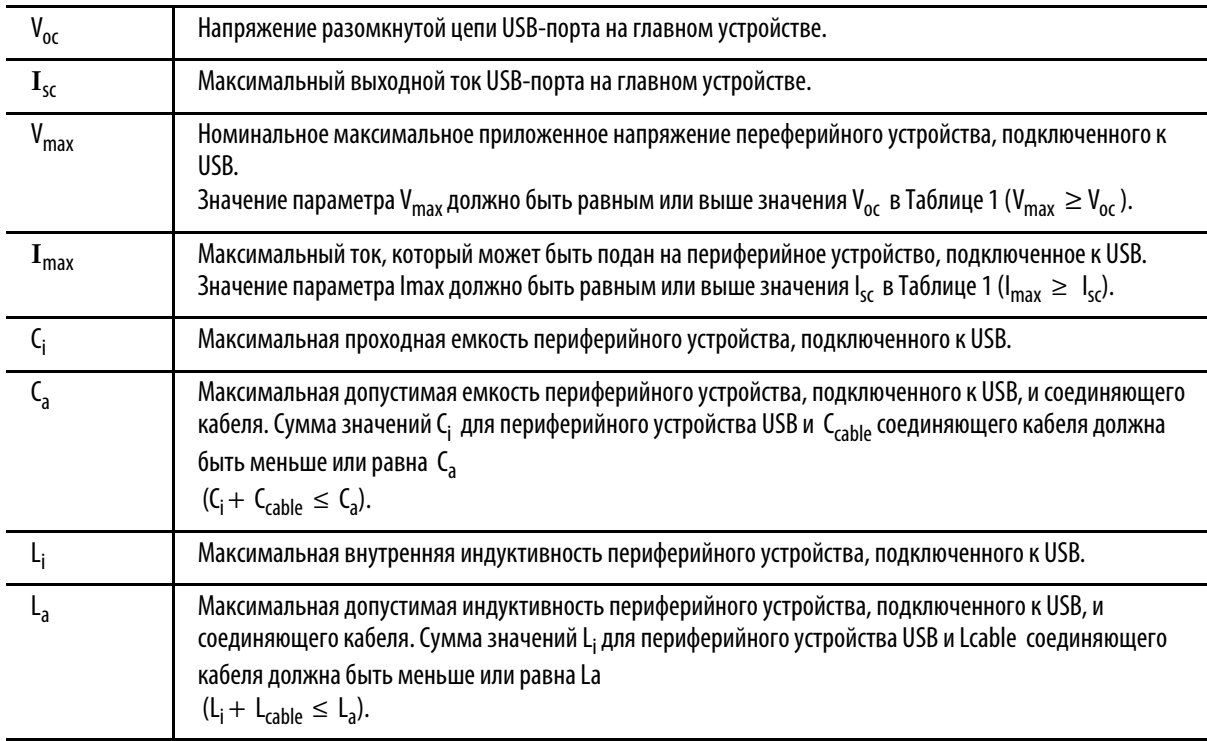

# <span id="page-7-0"></span>**Указания по подключению и безопасности**

При подключении устройств используйте следующие документы: NFPA 70E, Electrical Safety Requirements for Employee Workplaces (Требования по электробезопасности для рабочих мест сотрудников), IEC 60364 Electrical Installations in Buildings (Электрические установки в зданиях) или другие требования по безопасности, действующие в стране установки. Дополнительно к указаниям NFPA:

- данное устройство или другое аналогичное электронное оборудование должно быть подключено к отдельной питающей цепи;
- защита входного питания должна обеспечиваться при помощи плавкого предохранителя или автоматического выключателя с номинальным током не более 15 А;
- питающие кабели должны быть проложены отдельно от коммуникационных;
- если необходимо пересечение питающих и коммуникационных кабелей, то они должны пересекаться под прямым углом. Коммуникационные кабели могут располагаться в том же кабель-канале, что и низковольтные кабели в/в пост. тока (менее 10В);
- кабели должны быть должным образом экранированы и заземлены для защиты от электромагнитных помех (EMI). Заземление минимизирует электромагнитные помехи и является мерой по обеспечению безопасности электрических установок.

Дополнительная информация по рекомендациям в области заземления приведена в документе National Electrical Code, публикуемом Национальной противопожарной ассоциацией.

За дополнительной информацией также обращайтесь к техническим данным Wiring and Grounding Guidelines for PanelView Plus/PanelView Plus CE Devices Technical Data (Рекомендации по подключению и заземлению PanelView Plus/Технические данные по устройствам PanelView Plus CE), публикация [2711P-TD001](http://literature.rockwellautomation.com/idc/groups/literature/documents/td/2711p-td001_-en-p.pdf). Эти публикации вы можете найти на сайте в разделе Literature Library (Справочная литература) по адресу: [http://literature.rockwellautomation.com.](http://www.literature.rockwellautomation.com)

# <span id="page-7-1"></span>**Обзор панелей оператора PanelView Plus с 700 по 1500**

Панели оператора PanelView Plus содержат следующие модульные компоненты:

- Модуль дисплея (700, 1000, 1250 и 1500).
- Логический модуль с питанием от сети пост. или перем. тока, слот для карт CompactFlash, порт Ethernet,последовательный порт и USB-порты.
- Встроенную карту CompactFlash со встроенным ПО или операционной системой, память RAM (SO-DIMM).
- Коммуникационный модуль для различных коммуникационных протоколов.

Эти компоненты можно заказать в виде отдельных комплектующих для установки на месте или в виде заводской сборки под пользовательскую конфигурацию. Базовая конфигурация включает в себя модуль дисплея и логический модуль со встроенной картой CompactFlash и оперативной памятью RAM.

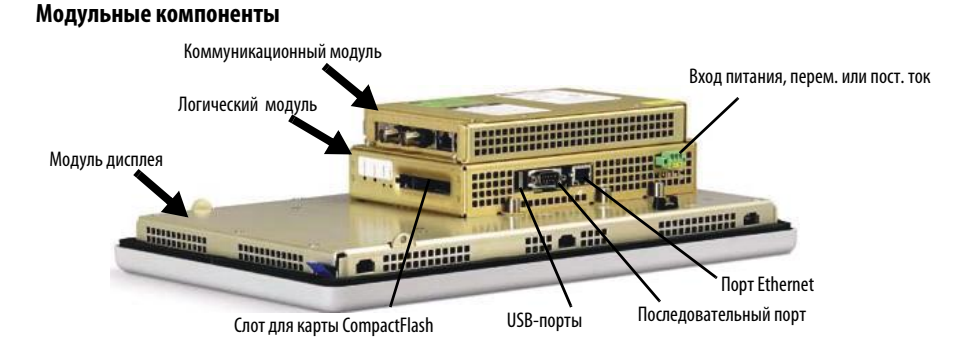

Если вы заказываете данные модули по отдельности, прежде чем установить панель, подключите логический и коммуникационный модули к модулю дисплея. Смотрите инструкции, которые поставляются в комплекте с каждым модулем.

Логический модуль для панелей оператора поставляется как с предустановленными RAM и CompactFlash, так и без них. Если память заказывается отдельно, ее необходимо установить перед подключением логического модуля к модулю дисплея. Смотрите инструкции, которые поставляются в комплекте с логическим модулем.

# **Обзор панели оператора PanelView Plus Compact 1000**

Панель оператора PanelView Plus Compact 1000 имеет неизменяемую конфигурацию. Не поддерживаются коммуникационные модули, нельзя заменять логический модуль. Панель оператора 1000 содержит неизолированный вход питания пост. тока.

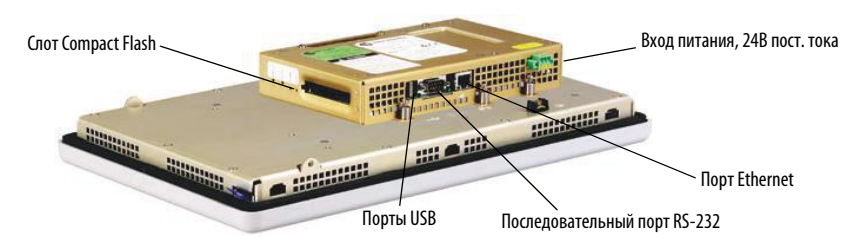

Особенности панели оператора PanelView Plus Compact 1000:

- Модуль дисплея с сенсорным экраном 1000.
- USB-порты (2).
- Последовательный порт RS-232.
- Порт Ethernet 10/100BaseT.
- Вход питания на 24В пост. тока, не изолированный.
- Слот для карт CompactFlash Type 1.

### <span id="page-9-1"></span>**Комплектующие**

С панелями оператора поставляются следующие комплектующие:

- клеммник питания;
- монтажные зажимы;
- предустановленное программное обеспечение FactoryTalk View;
- инструкция по установке и трафарет для монтажного отверстия.

# <span id="page-9-0"></span>**Требуемые инструменты**

Для установки панели оператора требуются следующие инструменты:

- инструменты для создания монтажного отверстия;
- малая шлицевая отвертка;
- тарированный ключ (фунт\*дюйм).

# <span id="page-9-2"></span>**Установка панели оператора**

Прежде чем устанавливать панель оператора, просмотрите следующие разделы:

- Монтажные зазоры.
- Размеры монтажного отверстия для панели оператора.
- Размеры изделия.

### **Монтажные зазоры**

Обеспечьте достаточные зазоры вокруг панели оператора внутри шкафа для нормальной вентиляции. Учитывайте тепло, производимое другими устройствами в этом шкафу. Температура окружающей среды для панелей оператора должна быть в рамках диапазона 0...55 °C (32...131 °F).

Для обеспечения вентиляции требуется оставить следующие минимальные зазоры.

- Сверху: 51 мм (2 дюйма).
- Снизу: 102 мм (4 дюйма).
- Сбоку: 25 мм (1 дюйм).
- Сзади: 25 мм (1 дюйм).

Минимальный зазор установки карты памяти составляет 102 мм (4 дюйма).

#### **Размеры монтажного отверстия для панели оператора**

Используйте трафарет, поставляемый с панелью оператора, для того, чтобы отметить границы монтажного отверстия.

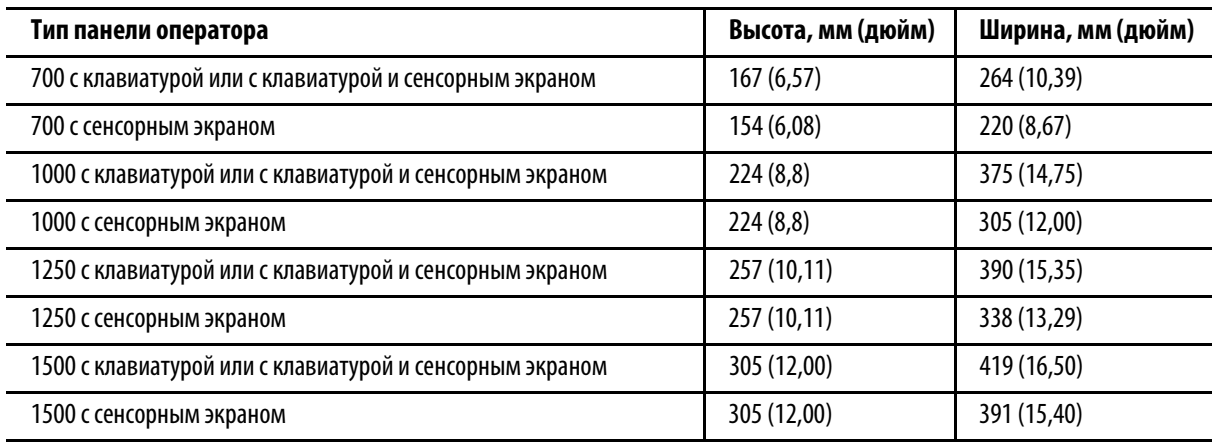

# **Монтаж панели оператора**

Панель оператора крепится при помощи монтажных зажимов. Количество зажимов, которые необходимо использовать, (4, 6 или 8) варьируется в зависимости от типа панели оператора.

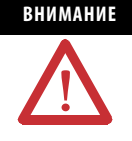

**ВНИМАНИЕ** Полностью отключите электрическое питание панели, перед тем как делать монтажные отверстия. Убедитесь, что место для монтажных отверстий свободно.

> Примите меры для предотвращения попадания металлической стружки в какой-либо из уже установленных компонентов.

Невыполнение этих указаний может привести к травмам и повреждению компонентов.

Для монтажа панели оператора выполните следующие действия.

- 1. Вырежьте отверстие с использованием трафарета для монтажных отверстий, поставляемого вместе с панелью оператора.
- 2. Убедитесь, что уплотнительная прокладка панели оператора размещена на ней должным образом.

Эта прокладка образует компрессионное уплотнение. Не используйте герметизирующие составы.

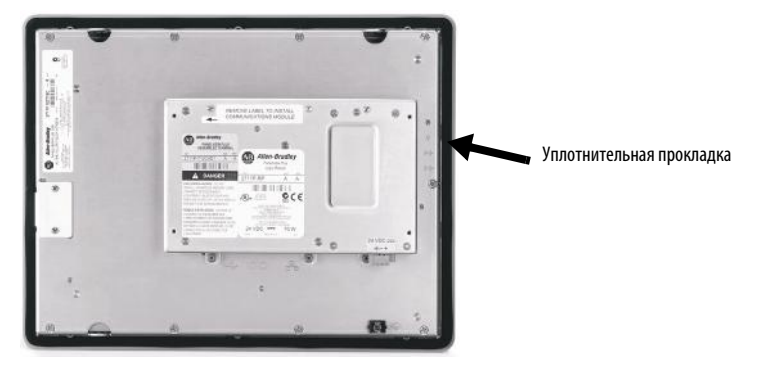

- 3. Установите полоски описания функциональных клавиш перед установкой панели оператора, если вы используете эти полоски на панелях с клавиатурой. Соблюдайте меры предостожности, чтобы не повредить полоски описания функциональных клавиш в процессе установки.
- 4. Поместите панель оператора в монтажное отверстие.
- 5. Введите концы монтажных зажимов в отверстия на панели оператора.

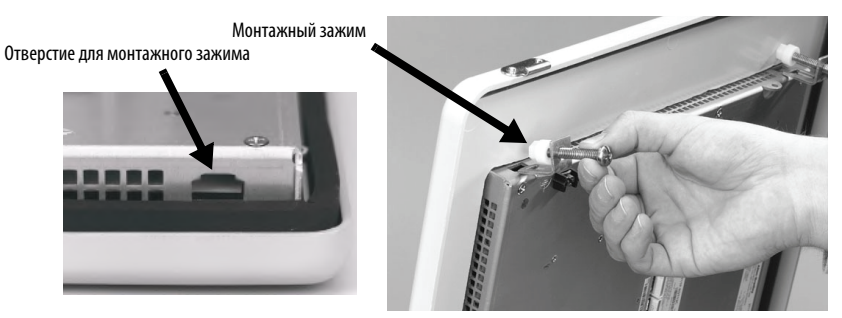

6. Затяните винты на монтажных зажимах вручную, пока уплотнительная прокладка не будет распределена равномерно.

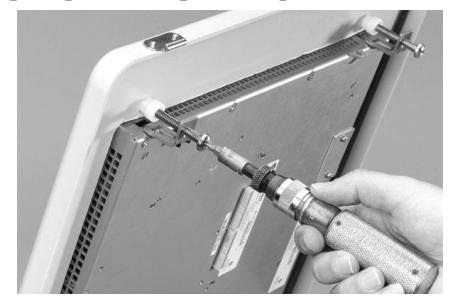

7. Затяните винты на монтажных зажимах с моментом 0,90..1,1 Н•м (8…10 фунт•дюйм в указанной последовательности, избегая чрезмерного затягивания винтов.

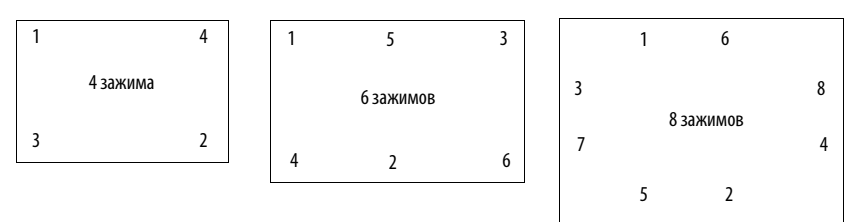

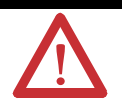

**ВНИМАНИЕ** Затяните монтажные зажимы до указанного момента для обеспечения должной герметичности и предотвращения повреждения изделия. Компания Rockwell Automation не берет на себя ответственность за повреждения продукта или другого оборудования в шкафу, возникшие в результате контакта с водой или химическими веществами, из-за неправильной установки.

# **Размеры изделия**

В следующей таблице содержаться размеры панелей оператора, включая глубину следующих продуктов:

- Блок в базовой конфигурации (модуль дисплея и логический модуль).
- Блок в базовой конфигурации с коммуникационным модулем.

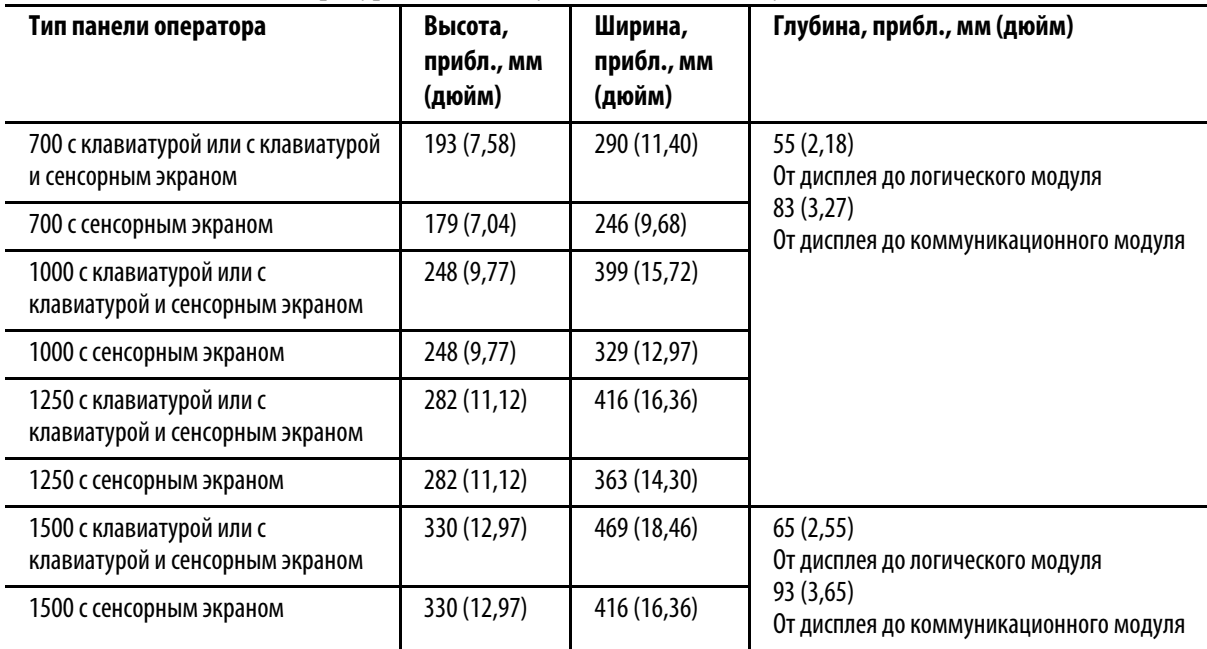

На следующем рисунке изображены размеры только панелей оператора PanelView Plus и PanelView Plus Compact 1000 с сенсорным экраном. Панели оператора с размерами экрана выглядят аналогично. Размеры даны в мм (дюймах).

#### **Размеры панели оператора 1000**

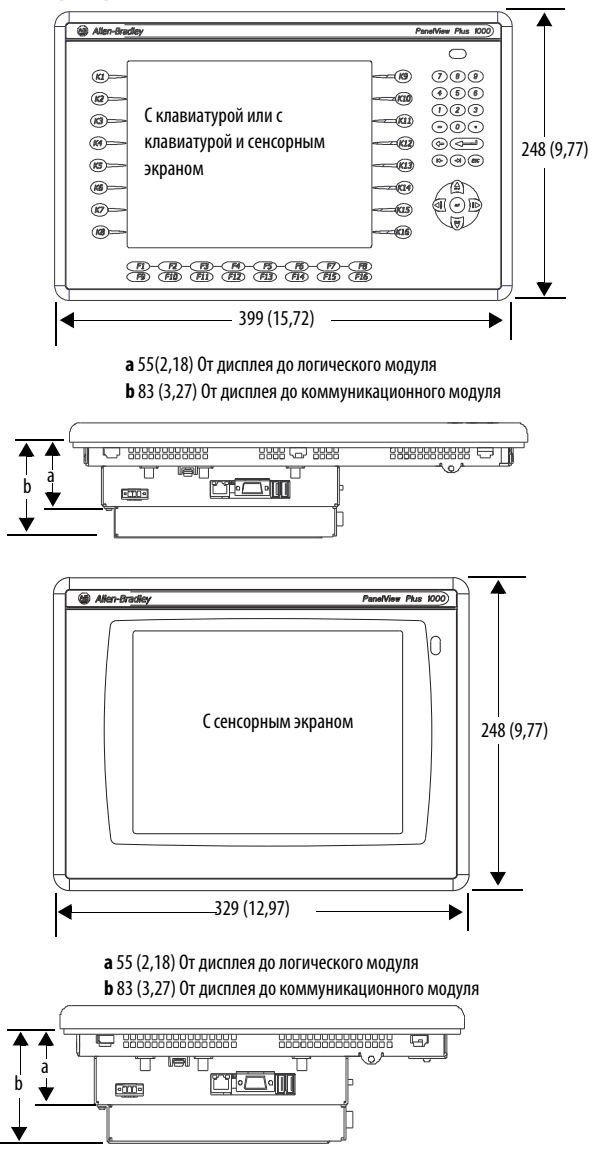

# **Подключение Ethernet**

Используйте экранированный кабель Belden 7921A категории Ethernet 5e в соответствии со стандартом TIA 568-B.l и коннектор RJ45 в соответствии со стандартом IEC 60603-7 для соответствия ограничениям по излучаемым помехам для морского оборудования и Директиве Европейского Союза 89/336/EEC EMC.

Максимальная длина кабеля между портом Ethernet на панели оператора и портом 10/100 Base-T на концентраторе Ethernet (без повторителей или оптоволокна) составляет 100 м (328 футов).

# **Снятие и установка клеммника питания**

Панели оператора поставляются с установленным клеммником питания. В целях облегчения установки, подключения и технического обслуживания вы можете снимать этот клеммник.

# **ПРЕДУПРЕЖДЕНИЕ** Опасность взрыва

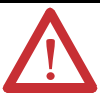

- Замена компонентов может повлечь за собой непригодность оборудования для использования в опасных зонах.
- Отсоединяйте данное оборудование только в том случае, если отключено питание или известно, что данная зона не является опасной.
- Подключайте или отключайте компоненты только в том случае, если отключено питание.
- Все подключения должны соответствовать статьям 501, 502, 503 N.E.С и/или разделу 18-1J2 СЕ.С соответственно.
- Периферийное оборудование должно подходить для использования в данной зоне.

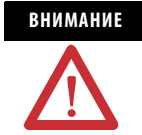

**ВНИМАНИЕ** Полностью отключите питание панели перед установкой или заменой компонентов. Невыполнение этого требования может привести к поражению электрическим током или повреждению панели оператора.

- В панелях серий с А по D, с логическими модулями с питанием пост. током используется 3-контактный клеммник.
- В панелях серий Е или более поздних, с логическими модулями с питанием пост. током Е или более поздней серии используется 2-контактный клеммник.
- Во всех логических модулях с питанием перем. тока используется 3-контактный клеммник.

Выполните следующие действия для снятия клеммника.

- 1. Ослабьте два винта, на которых крепится клеммник.
- 2. Аккуратно вытяните клеммник из разъема.

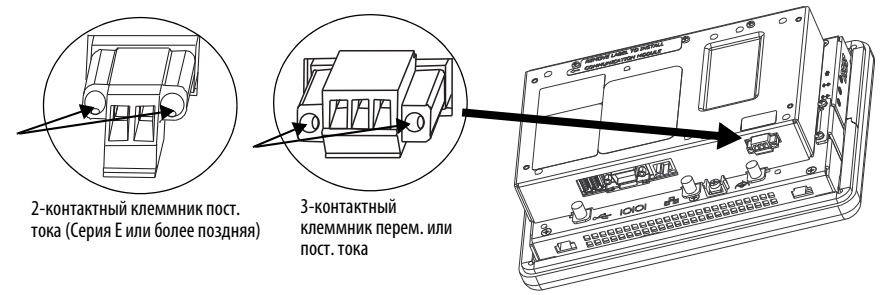

Выполните следующие действия для установки клеммника.

- 1. Снова вставьте клеммник в разъем до полного соединения.
- 2. Затяните два винта, на которых клеммник крепится к разъему.

# <span id="page-15-0"></span>**Подключение питания постоянного тока**

Устройства PanelView Plus с питанием пост. тока имеют встроенный источник питания 24В пост. тока. Следующие номиналы характерны как для изолированных, так и для неизолированных источников питания:

- 24В пост. тока номинально (18...32В пост. тока);
- 70 Вт максимально (2,9 А при 24В пост. тока).

В источнике питания есть внутренняя защита от обратной полярности соединений DC+ и DC-. Подключение DC+ или DC- к клемме заземления может повредить устройство.

Клеммник входного питания поддерживает следующие размеры проводов.

#### **Технические характеристики проводов для клеммника входного питания пост. тока**

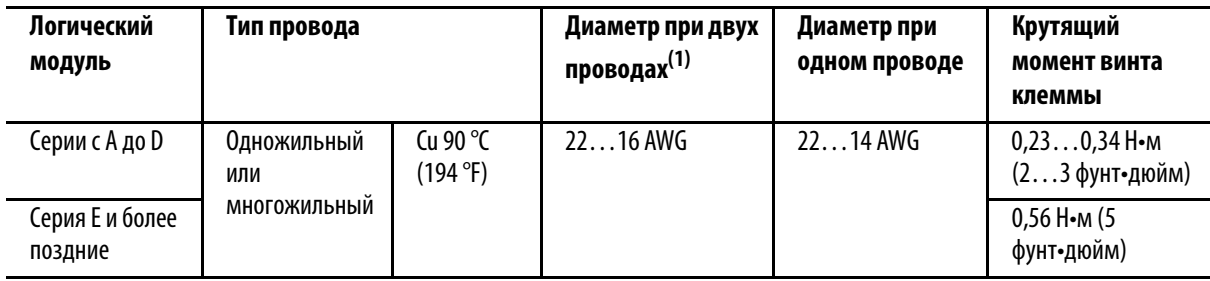

(1) Максимально 2 провода на 1 клемму.

# **Внешний источник питания для панелей с неизолированным источником питания пост. тока**

**СОВЕТ** Для определения панелей с неизолированным источником питания обращайтесь к Руководству пользователя панелей оператора PanelView Plus, публикация [2711P-UM001.](http://literature.rockwellautomation.com/idc/groups/literature/documents/um/2711p-um001_-en-p.pdf)

Используйте один источник питания на 24В пост. тока для подачи питания на каждое устройство PanelView Plus, каталожный номер 2711P-RSACDIN. Использование отдельного, изолированного и незаземленного источника для питания панели оператора предотвращает повреждение панелей оператора током в заземляющем контуре.

Выход на источнике питания должен быть изолирован от входа и не подключен к заземлению.

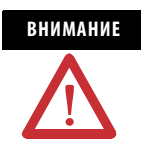

**ВНИМАНИЕ** Используйте источник питания Class 2 или SELV в зависимости от требований региональных стандартов подключения для вашей установки. Источники питания Class 2 и SELV обеспечивают такой уровень защиты, что при нормальных условиях и в случае присутствия единичной аварии, напряжение между проводниками, а также между проводниками и функциональным или защитным заземлением не превышает безопасных значений.

**Использование нескольких источников питания переменного тока для питания нескольких панелей оператора с источником пост. тока**

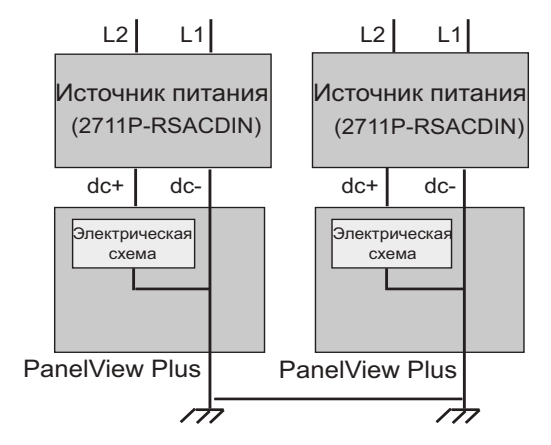

#### **Внешний источник питания для панелей с изолированным источником питания пост. тока**

**СОВЕТ** Логические модули с изолированным источником питания постоянного тока имеют каталожные номера 2711 P-RPxDx.

Используйте источник питания SELV или PELV 24В пост. тока, каталожный номер 2711P-RSACDIN, для питания панелей с изолированным источником питания пост. тока PanelView Plus.

Подача питания на панели с изолированным источником питания пост. тока может осуществляться с того же источника питания, который используется для подачи питания на другое оборудование.

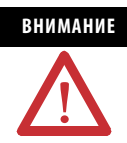

**ВНИМАНИЕ** Используйте источник SELV или PELV в зависимости от региональных стандартов подключения, применяемых для вашей установки. Источники питания SELV и PELV обеспечивают такой уровень защиты, что при нормальных условиях и в случае присутствия единичной аварии, напряжение между проводниками и заземлением не превышает безопасных значений.

#### **Подключение заземления**

Устройства PanelView Plus с источником питания пост. тока имеют клемму заземления, которую необходимо соединить с заземлением с низким сопротивлением. Клемма заземления находится на задней стороне дисплея.

**ВАЖНО** Обязательно нужно подключить заземление. Это необходимо для помехоустойчивости, надежности и электромагнитной совместимости (ЭМС) по Директиве ЭМС Европейского Союза для соответствия отметке CE. Это подключение также требуется для обеспечения безопасности в соответствии с требованиями организации Underwriters Laboratory.

Для клеммы заземления требуется провод минимального сортамента.

#### **Технические характеристики проводов заземления для питания пост. тока**

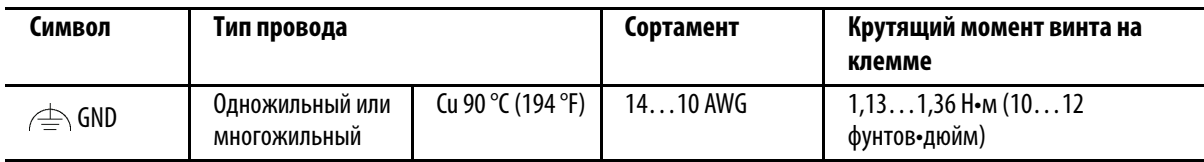

В большинстве панелей PanelView Plus клемма заземления внутренне соединена с клеммой DC-

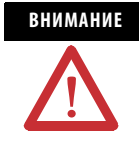

**ВНИМАНИЕ** Если между двумя точками заземления присутствует потенциал, может возникнуть повреждение или неисправность. Убедитесь, что клемма не является проводником тока между точками заземления с разными потенциалами.

Панели PanelView Plus имеют изолированные и неизолированные коммуникационные порты. Для получения более полной информации обращайтесь к Руководству пользователя панелей оператора PanelView Plus, публикация [2711P-UM001.](http://literature.rockwellautomation.com/idc/groups/literature/documents/um/2711p-um001_-en-p.pdf)

#### **Подключение питания постоянного тока**

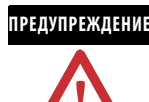

**ПРЕДУПРЕЖДЕНИЕ** Опасность взрыва- Отсоединяйте данное оборудование только в том случае, если отключено питание или известно, что данная зона не является опасной.

> Полностью отключите питание перед установкой или заменой компонентов. Невыполнение этого условия может привести к поражению током или повреждению оборудования.

Для подключения панели оператора к питанию пост. тока.

- 1. Проверьте, что панель оператора не подключена к источнику питания.
- 2. Закрепите провода питания пост. тока на клеммнике. Для того, чтобы правильно подключить провода, используйте обозначения на клеммниках и панели оператора.
- 3. Соедините провод заземления с клеммой заземления винтом под дисплеем.

#### **Соединения питания постоянного тока**

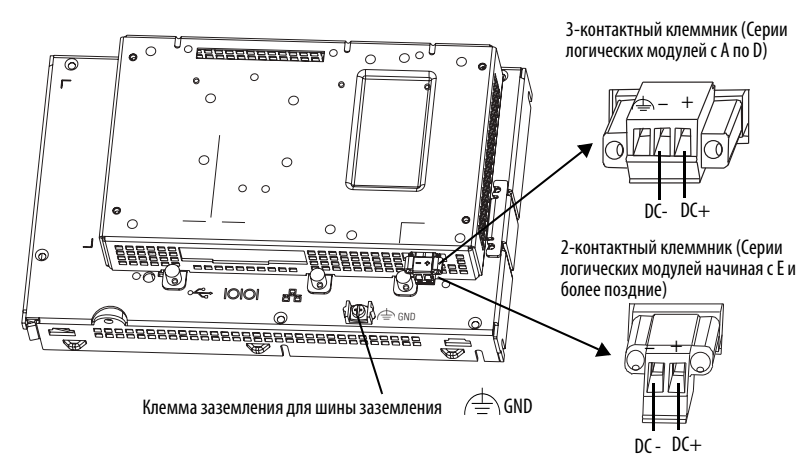

# <span id="page-19-0"></span>**Подключение питания переменного тока**

Устройства PanelView Plus со встроенным источником питания переменного тока имеют следующие номинальные характеристики:

- 85...264В перем. тока (47...63 Гц);
- $160B$  А максимум.

Клеммник входного питания поддерживает следующие размеры проводов.

#### **Технические характеристики проводов для клеммника входного питания перем. тока**

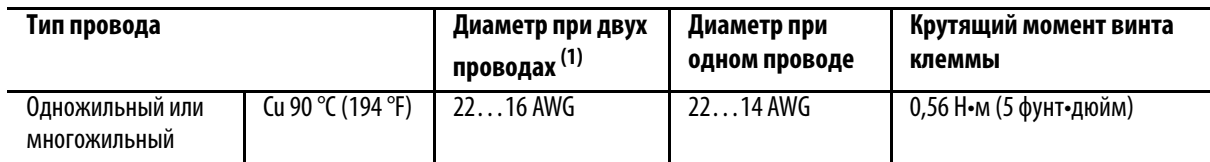

(1) Максимально 2 провода на 1 клемму.

### **Подключение защитного и функционального заземления**

Панели оператора PanelView Plus с источником питания перем. тока имеют клеммы как защитного, так и функционального заземления, к которым необходимо подключить заземление с сопротивлением.

- Клемма защитного заземления находится на клеммнике входного питания.
- Функциональное заземление необходимо подключить к клемме на задней части модуля дисплея.

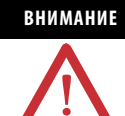

**ВНИМАНИЕ** Подключение защитного и функционального заземления обязательно. Подключение функционального заземления к земле требуется в целях электромагнитной совместимости (ЭМС) по Директиве ЕС (Европейский союз) для соответствия отметке CE. Подключение защитного заземления требуется для соответствия требованиям по безопасности и требованиям регулирующих органов.

**ВАЖНО** На устройствах PanelView Plus с источником питания переменного тока необходимо подключить как защитное, так и функциональное заземление.

Для клемм защитного и функционального заземления требуется минимальный сортамент проводов.

#### **Технические характеристики проводов функционального и защитного заземления для питания перем. тока**

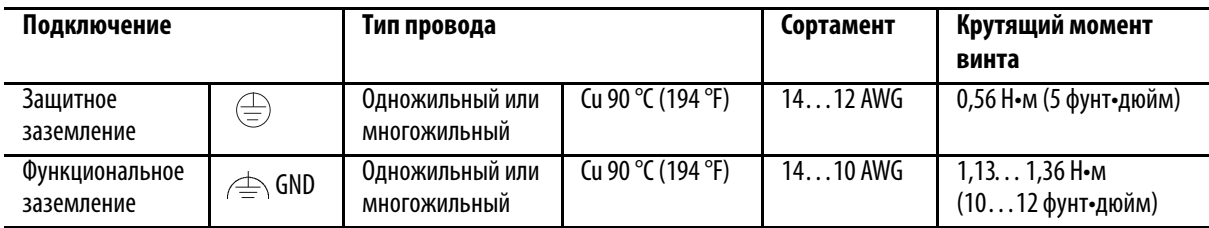

#### **Подключение питания переменного тока**

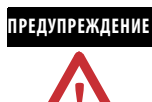

**ПРЕДУПРЕЖДЕНИЕ** Опасность взрыва - Если в цепи есть ток, то отключать или подключать оборудование разрешается только в в безопасных зонах.

> Полностью отключите питание перед установкой или заменой компонентов. Невыполнение этого условия может привести к поражению током или повреждению панели оператора.

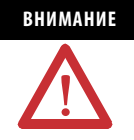

**ВНИМАНИЕ** Неправильное подключение клемм питания может привести к образованию напряжения на корпусе коммуникационного соединения. При подключении обращайтесь к следующему рисунку. Не подавайте питание на панель оператора, пока не сделаны все соединения. Невыполнение этого условия может привести к поражению током.

Выполните следующие действия для подключения панели оператора к источнику питания переменного тока.

- 1. Проверьте, что панель не подключена к источнику питания.
- 2. Закрепите провода питания перем. тока на клеммнике. Для того, чтобы правильно подключить провода, используйте обозначения на клеммниках и панели оператора.
- 3. Закрепите провод защитного заземления на клеммнике входного питания.
- 4. Закрепите провод функционального заземления к винту функционального заземления на задней части дисплея и к шине заземления.

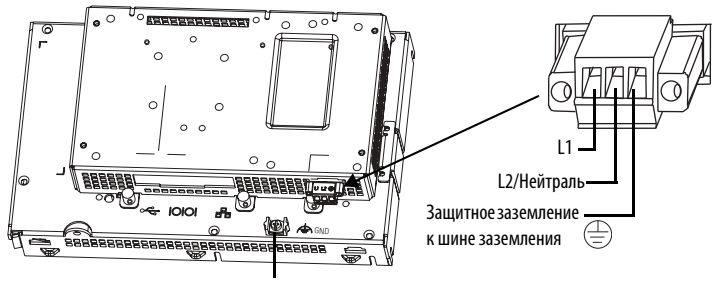

Функциональное заземление к шине заземления

5. Подайте напряжение на панель.

# <span id="page-21-0"></span>**Меры безопасности при использовании батареи**

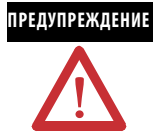

**ПРЕДУПРЕЖДЕНИЕ** При подключении или отключении батареи может возникнуть электрическая дуга. В опасных зонах это может привести к взрыву. Прежде чем продолжать, убедитесь, что питание отключено, и что зона не является опасной.

> За информацией по безопасному обращению с литиевыми батареями, включая использование и утилизацию негерметичных батарей, обращайтесь к Руководству по использованию литиевых батарей, публикация [AG 5-4.](http://literature.rockwellautomation.com/idc/groups/literature/documents/td/ag-td054_-en-p.pdf) Для замены должны использоваться только батареи под указанным каталожным номером.

Не сжигайте батареи и не выбрасывайте их в мусоросжигатель. Утилизация использованных батарей должна производиться в соответствии с региональными правилами.

Хранить в сухом, прохладном месте; рекомендуется хранить при температуре 25 °C(77 °F) и относительной влажности 40...60%. Батареи могут временно (до 30 дней), например при перевозке, храниться при температуре -45.. .85 °C (-49.. .185 °F). Хранение батарей при температуре более 60°C в течение периода, превышающего 30 дней, создает опасность разгерметизации корпуса батареи.

# **Замена батареи**

Для замены литиевой батареи в логическом модуле панелей оператора PanelView Plus или PanelView Plus Compact выполните следующие действия.

- 1. Отключите питание панели оператора.
- 2. Поместите панель оператора дисплеем вниз на плоской устойчивой поверхности.
- 3. Отсоедините коммуникационный модуль, если он подключен, от логического модуля, удалив четыре соответствующих винта.
- 4. Ослабьте шесть невыпадающих винтов, на которых логический модуль крепится к модулю дисплея.

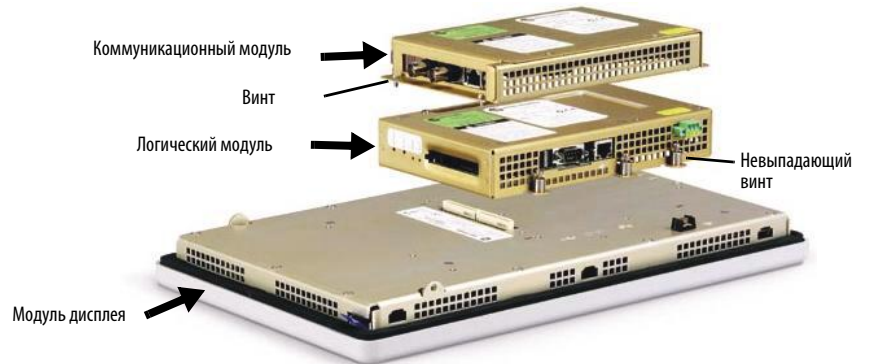

5. Осторожно отсоедините от панели оператора логический модуль, подняв его вверх, и переверните модуль таким образом, чтобы было видно печатную плату.

6. Найдите на печатной плате батарею.

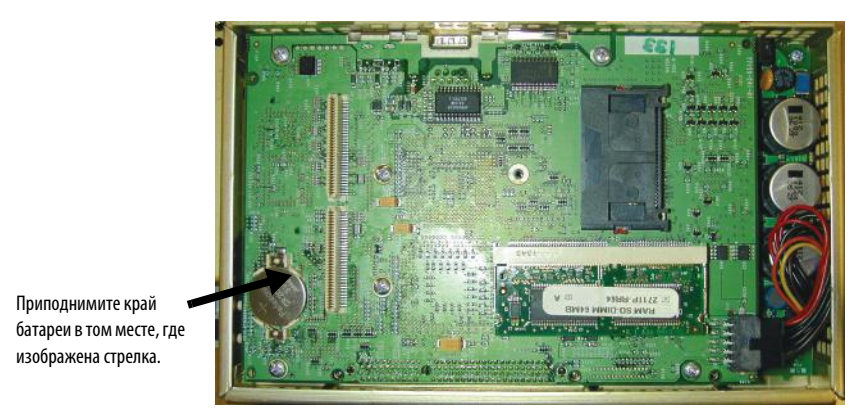

- 7. Снимите батарею, приподняв ее за край.
- 8. Вставьте новую батарею.

**ВАЖНО** Для замены используйте только батарею под каталожным номером 2711P-RY2032.

9. Снова установите логический модуль, соединив два коннектора в его нижней части с коннекторами на панели оператора.

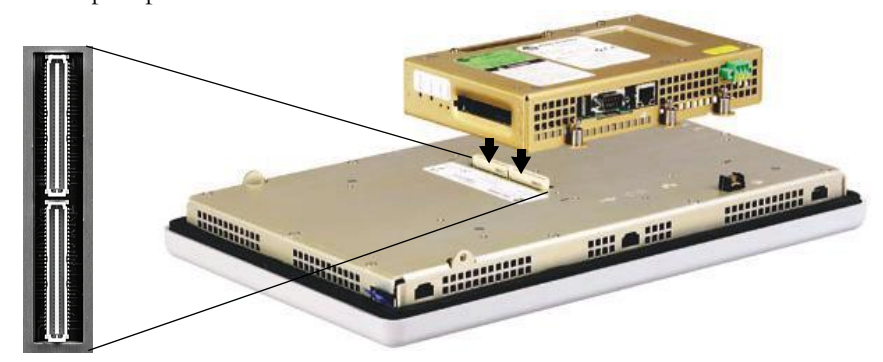

- 10. Надавите на логический модуль до полного соединения.
- 11. Затяните шесть невыпадающих винтов, на которых крепится логический модуль, с моментом 0,58 Н•м (5…7 фунт•дюйм).

12. Снова установите коммуникационный модуль, если в этом есть необходимость, и затяните соответствующие четыре винта с моментом 0,58 Н•м (5…7 фунт•дюйм).

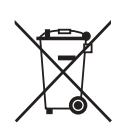

В данном изделии содержится герметичная литиевая батарея, которую, возможно, придется заменить в процессе его эксплуатации.

По окончании срока службы батареи, содержащейся в этом изделии, ее необходимо утилизировать отдельно от других бытовых отходов.

Сбор и переработка батарей позволяют обеспечивать защиту окружающей среды и сбережение природных ресурсов благодаря возможности повторного использования ценных материалов.

# <span id="page-23-0"></span>**Поиск и устранение неисправностей**

Если панель оператора не работает должным образом, проверьте питание, установки дисплея, индикаторы состояния, просмотрите сообщения при запуске системы и сообщения об ошибках.

## **Проверка питания**

Если питание панели оператора не обеспечивается должным образом, то это может привести к непредсказуемому режиму работы. Требования по питанию можно проверить в таблице с Техническими характеристиками.

#### **Проверка индикаторов состояния**

На панели оператора есть два индикатора состояния для определения эксплуатационных проблем.

- Индикатор COMM (зеленый) для обозначения состояния коммуникации.
- Индикатор FAULT (красный) для обозначения аппаратных аварий.

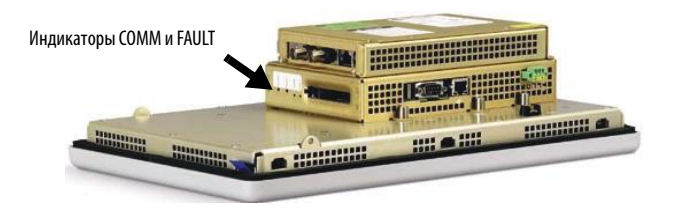

Во время запуска панели питания, индикатор аварий не должен гореть, но может несколько раз кратковременно мигнуть, а индикатор коммуникации должен гореть. Если не горят оба индикатора, произошел отказ источника питания или логического модуля. Проверьте кабель питания. Если характеристики питания выходят за рамки допустимого диапазона, замените источник питания. А если характеристики питания находятся в пределах допустимого диапазона, замените логический модуль. После успешного запуска оба индикатора выключаются и управляются приложением, работающим на панели оператора.

В следующей таблице приводятся состояния индикатора, если происходит подача питания на панель оператора, а затем ее останов во время запуска.

| Индикатор<br>аварии<br>(красный) | Индикатор<br>коммуникации<br>(зеленый) | Описание                                                                                                    |
|----------------------------------|----------------------------------------|----------------------------------------------------------------------------------------------------|
| Мигает <sup>(1)</sup>            | Не горит                               | Отказ при последней загрузке встроенного ПО.<br>Снова загрузите встроенное ПО при помощи утилиты Firmware Upgrade Wizard (FUW) |
|                                  |                                        | (Мастер обновления встроенного ПО).                                                                                            |
|                                  | Мигает                                 | Программа-загрузчик встроенного ПО ЕВС отказала или отсутствует.                                                               |
|                                  |                                        | Снова загрузите встроенное ПО при помощи утилиты Firmware Upgrade Wizard (FUW)<br>(Мастер обновления встроенного ПО).          |
|                                  | Горит                                  | Встроенное программное обеспечение ОС Windows СЕ отказало или отсуствует.                                                      |
|                                  |                                        | Снова загрузите встроенное ПО при помощи утилиты Firmware Upgrade Wizard (FUW)<br>(Мастер обновления встроенного ПО).          |
| Горит $^{(2)}$                   | Не горит                               | Возникла фатальная аппаратная ошибка. Замените логический модуль.                                                              |
|                                  | Мигает                                 | Фатальная аппаратная ошибка дисплея. Замените модуль дисплея.                                                                  |

**Состояния индикатора в случае останова панели оператора во время запуска**

(1) При помощи мигания обозначается устранимая ошибка.

(2) Постоянно горящий красный обозначает неустранимую, фатальную ошибку.

## **Проверка дисплея**

Если дисплей панели оператора тусклый, или на нем сложно разобрать информацию:

- Проверьте настройки яркости дисплея. В режиме панели оператора Configuration (Конфигурация) войдите в Terminal Settings (Установки панели оператора)>Display Intensity (Яркость дисплея).
- Проверьте настройки Screen Saver (Экранная заставка). Подсветка может неожиданно выключиться или потемнеть. В режиме панели оператора Configuration (Конфигурация) войдите в Terminal Settings (Установки панели оператора)>Display (Дисплей)>Screen Saver (Экранная заставка).

# **Информационные сообщения при запуске**

Информационные сообщения отображаются на панели оператора в определенной последовательности во время запуска, как правило, в течение нескольких секунд. Эти сообщения не требуют выполнения каких-либо действий.

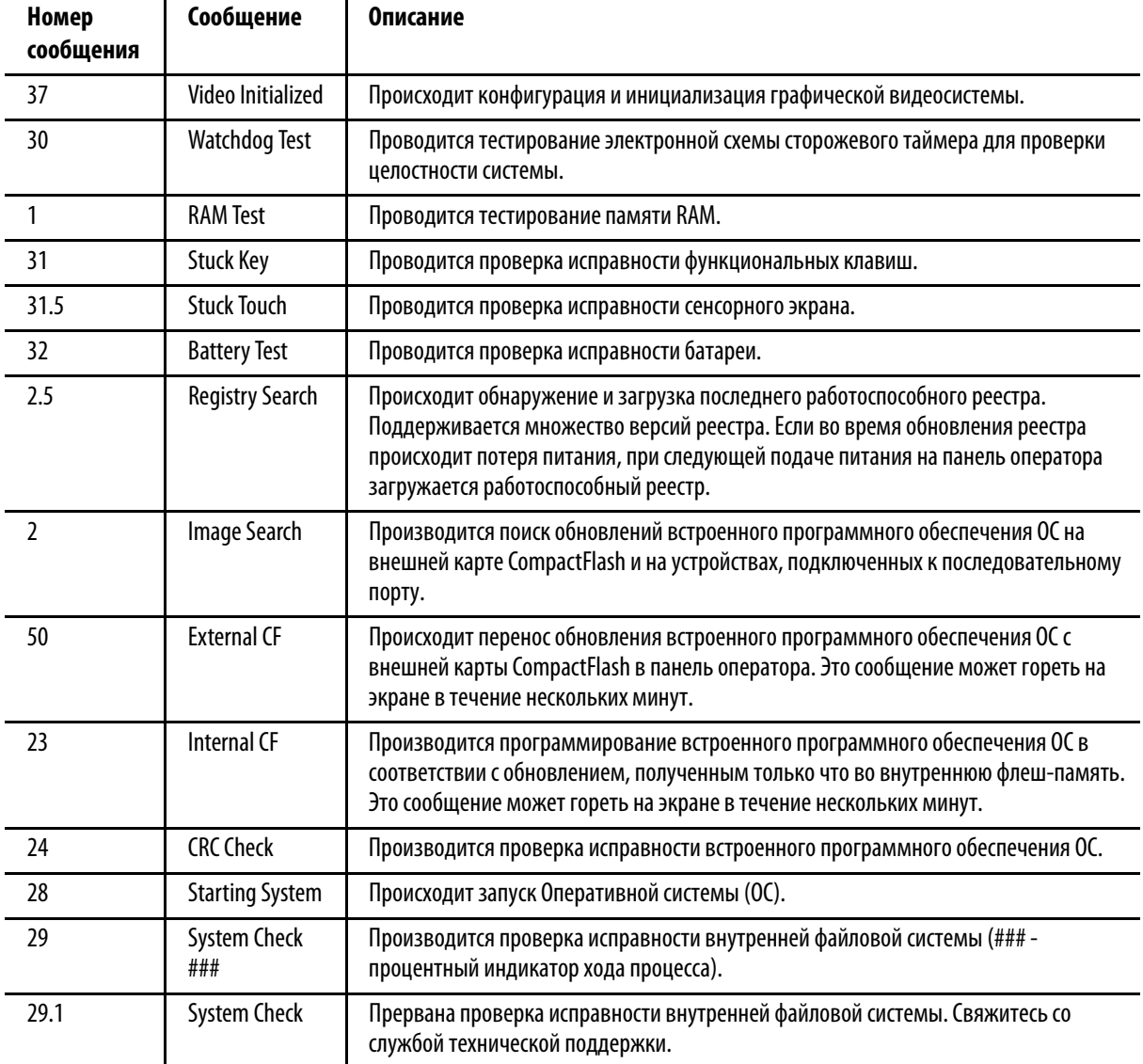

# **Сообщения об ошибках при запуске**

В случае возникновения ошибки, на панели оператора появляется номер ошибки и текстовое сообщение. Слово ERROR! (Ошибка!) появляется под сообщением на разных языках.

# № Сообщение ERROR! FEHLER! ERREUR! ERRORE!

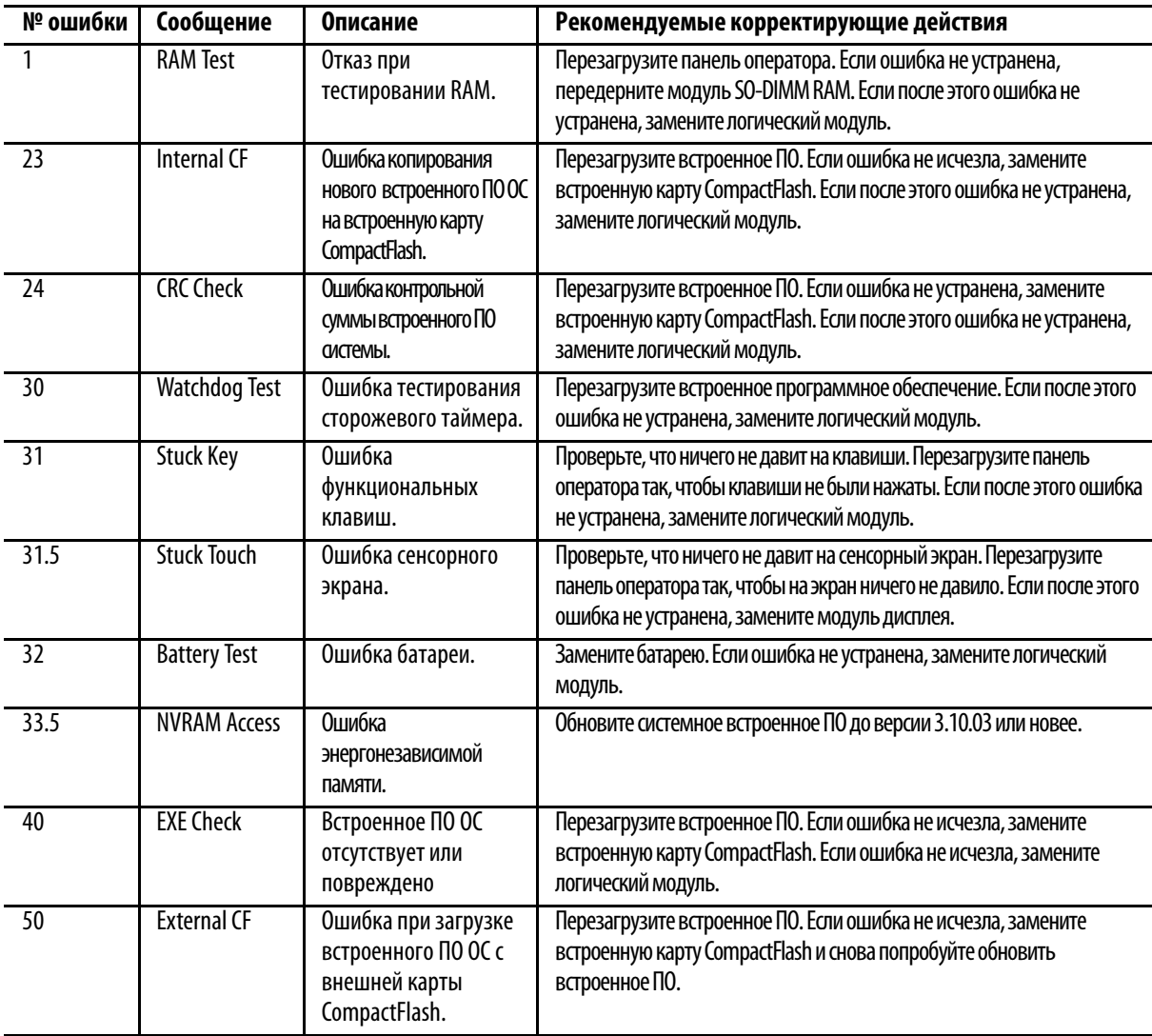

# <span id="page-27-0"></span>**Технические характеристики**

# **Панели оператора PanelView Plus - 2711P-Kxxxv, ZlW-lxxxx, ZlW-Bxxxx, ZlW-RDxxxx, ZIMPC-lxxxx**

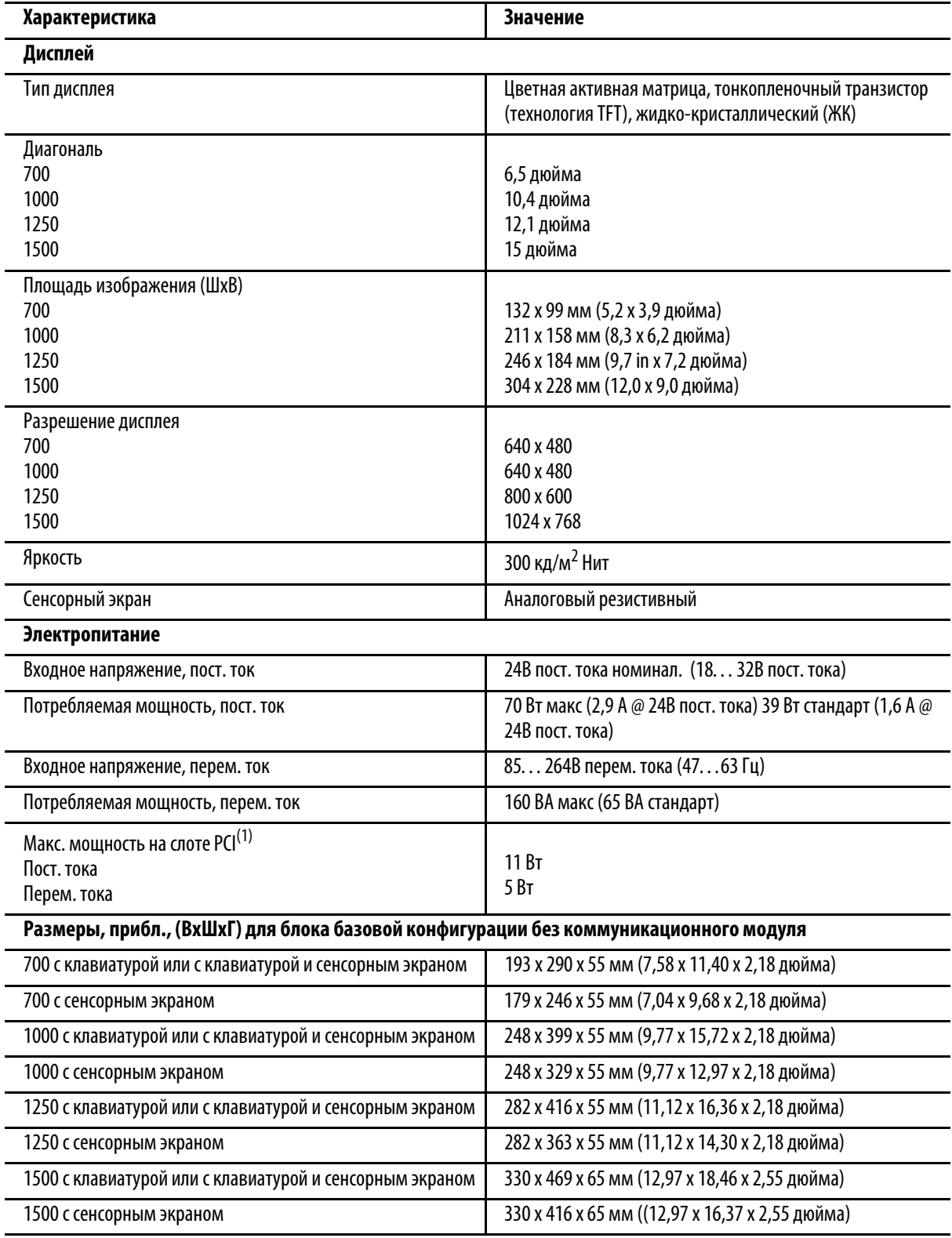

(1) Слот PCI отсутствует на панели оператора PanelView Plus Compact 1000.

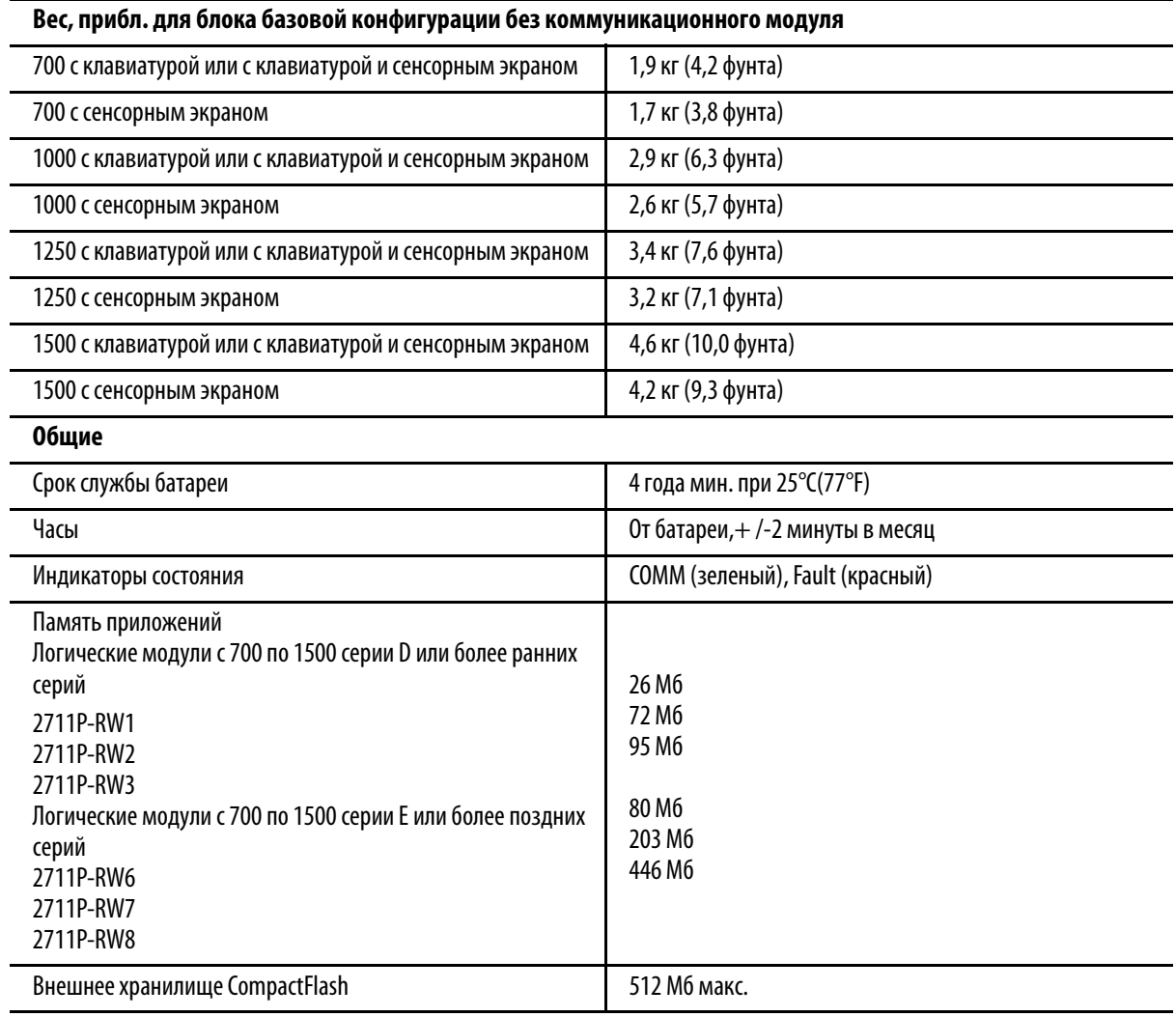

# **Панели оператора PanelView Plus - 2711P-Kxxxv, ZlW-lxxxx, ZlW-Bxxxx, ZlW-RDxxxx, ZIMPC-lxxxx**

# **Технические характеристики условий эксплуатации**

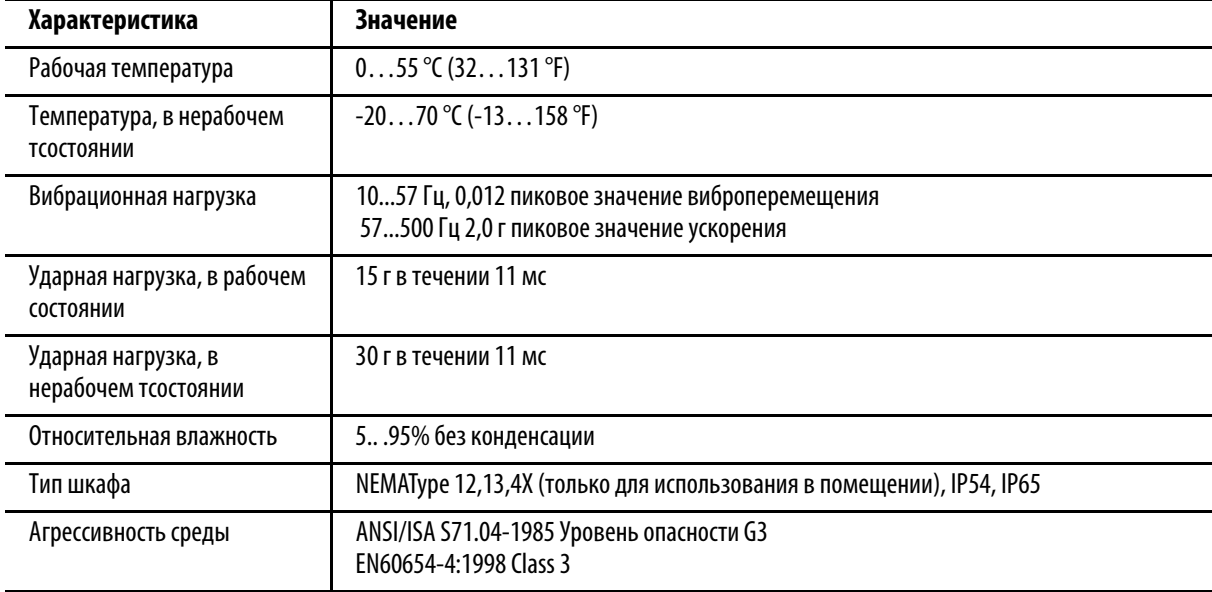

# **Сертификация**

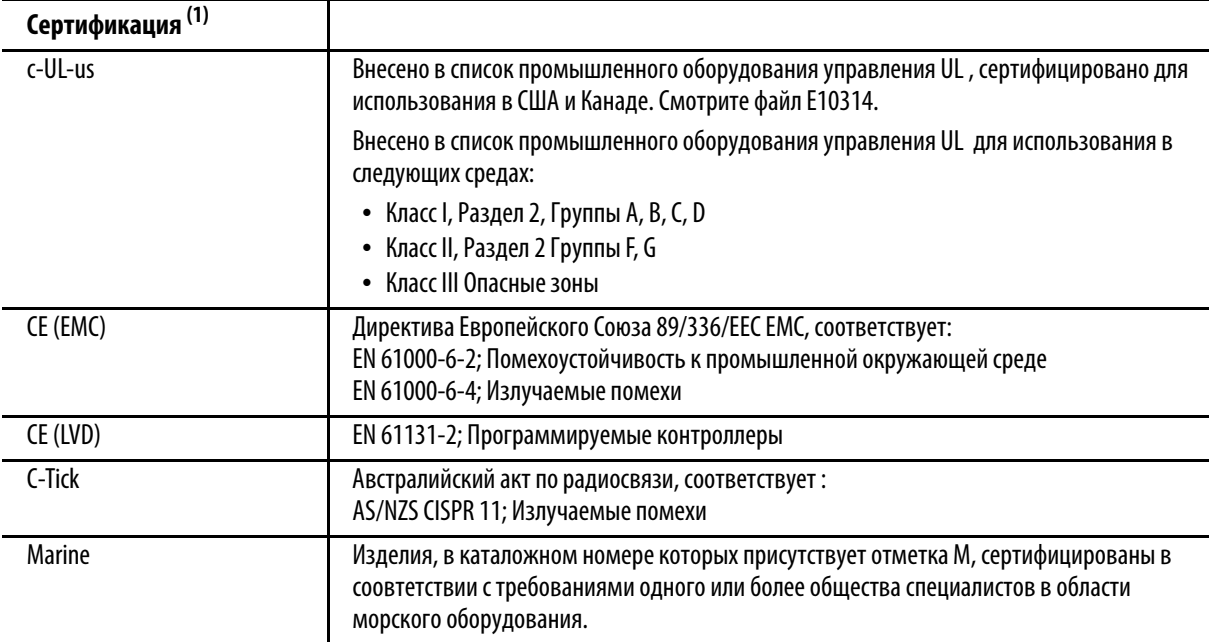

(1) За более подробной информацией о декларациях соответствия, сертификатах и другой информации о сертификации обращайтесь на сайт по адресу [http://www.ab.com](http://ab.com)

# <span id="page-29-0"></span>**Дополнительные источники информации**

Для получения дополнительной информации по панелям оператора обращайтесь к следующим публикациям.

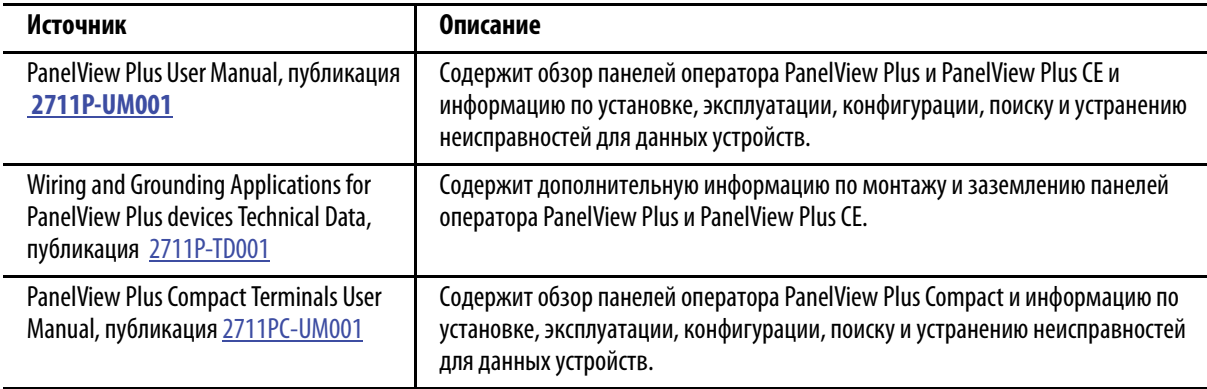

Просмотреть и загрузить эти публикации, а также перевод инструкций по установке можно по адресу: [http://literature.rockwellautomation.com](http://www.literature.rockwellautomation.com).

Чтобы заказать напечатанные копии технической документации, обращайтесь к дистрибьютору или торговому представителю компании Rockwell Automation в вашем регионе.

# **Служба поддержки Rockwell Automation**

Компания [Rockwell Automation](http://support.rockwellautomation.com) предоставляет техническую информацию в интернете с целью [поддержки](http://support.rockwellautomation.com) своих клиентов. По адресу http://support.rockwellautomation.com вы найдете технические руководства, ответы на часто задаваемые вопросы, заметки по техническим характеристикам и эксплуатации продукции, коды пользования пакетами ПО для ознакомления и загрузки, а также службу поддержки MySupport, которую Вы можете настроить по своему желанию с целью оптимального использования перечисленных средств клиентской поддержки.

Наша компания также предлагает своим клиентам программы поддержки пользователей по телефону TechConnect по вопросам установки, настройки и разрешения проблем. Более подробные сведения вы можете получить у [дистрибьюторов](http://support.rockwellautomation.com) и представителей компании [Rockwell Automation](http://support.rockwellautomation.com) в вашем регионе или на сайте http://support.rockwellautomation.com

# **Содействие при установке**

Если у вас возникли проблемы в течении первых 24 часов процесса установки, пожалуйста, обратитесь к информации, содержащейся в настоящем руководстве. Вы также можете позвонить по специальному телефону Службы поддержки клиентов и проконсультироваться по вопросам приобретения и эксплуатации продукции нашей компании.

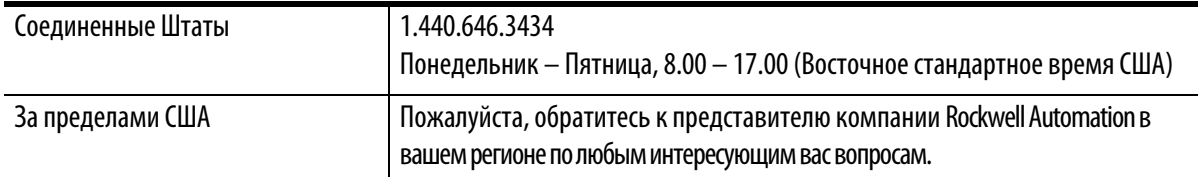

# **Возврат продукции**

Компания Rockwell Automation проводит испытания всей своей продукции в целях обеспечения контроля качества и пригодности изделий к использованию при отгрузке продукции с производства. Тем не менее, в случае если изделие не функционирует и подлежит возврату, выполните следующие шаги.

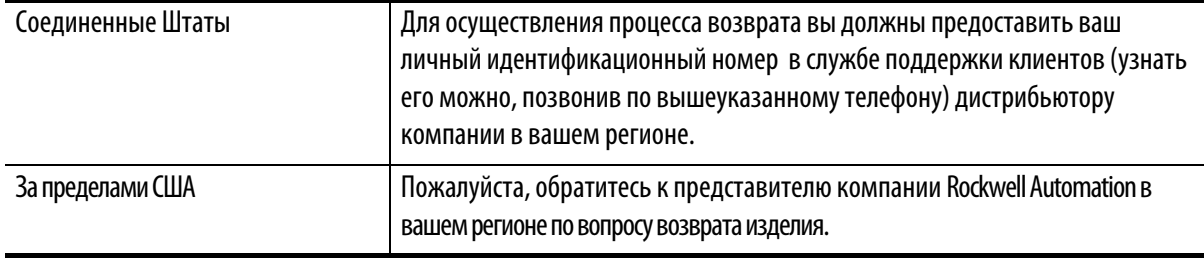

Allen-Bradley, Rockwell Automation, FactoryTalk View, PanelView, PanelView Plus и TechConnect являются торговыми марками компании Rockwell Automation, Inc.

Торговые марки, не принадлежащие компании Rockwell Automation, являются собственностью соответствующих компаний.

# **www.rockwellautomation.com**

Штаб-квартира по решениям в энергетике, управлении и информации

Россия и СНГ: Rockwell Automation BV, 115054, Москва, Большой Строченовский пер., 22/25, офис 402, Тел. +7(495)956-0464, факс +7(495)956-0469 Америка: Rockwell Automation, 1201 South Second Street, Milwaukee, WI 53204 USA, тел.: (1) 414 382-2000, факс: (1) 414 382-4444

Европа/Ближний Восток/Африка: Rockwell Automation, Vorstlaan/Boulevard de Souverain 36, 1170 Brussels, Belgium, тел.: (32) 2 663 0600, факс: (32) 2 663 0640

Тихоокеанский регион: Rockwell Automation, Level 14, Core F, Cyberport 3, 100 Cyberport Road, Hong Kong, тел.: (852) 2887 4788, факс (852) 2508 1846